## **Simulate Object Storage in your local machine.**

Here test scenario is on Windows machine. For Linux machine similar steps can be performed.

- Visit <https://github.com/minio/minio>
- download Minio (scroll down to binary download for Windows)
- place minio.exe in desired location on your local machine eg: d:\minio.exe
- $\rightarrow$  create a directory for the data eg. d:\objStore\data
- $\rightarrow$  to start Minio server just run the following command:

 *d:\minio.exe server [d:\objStore\](../objStore)data* ("server" is case sensitive)

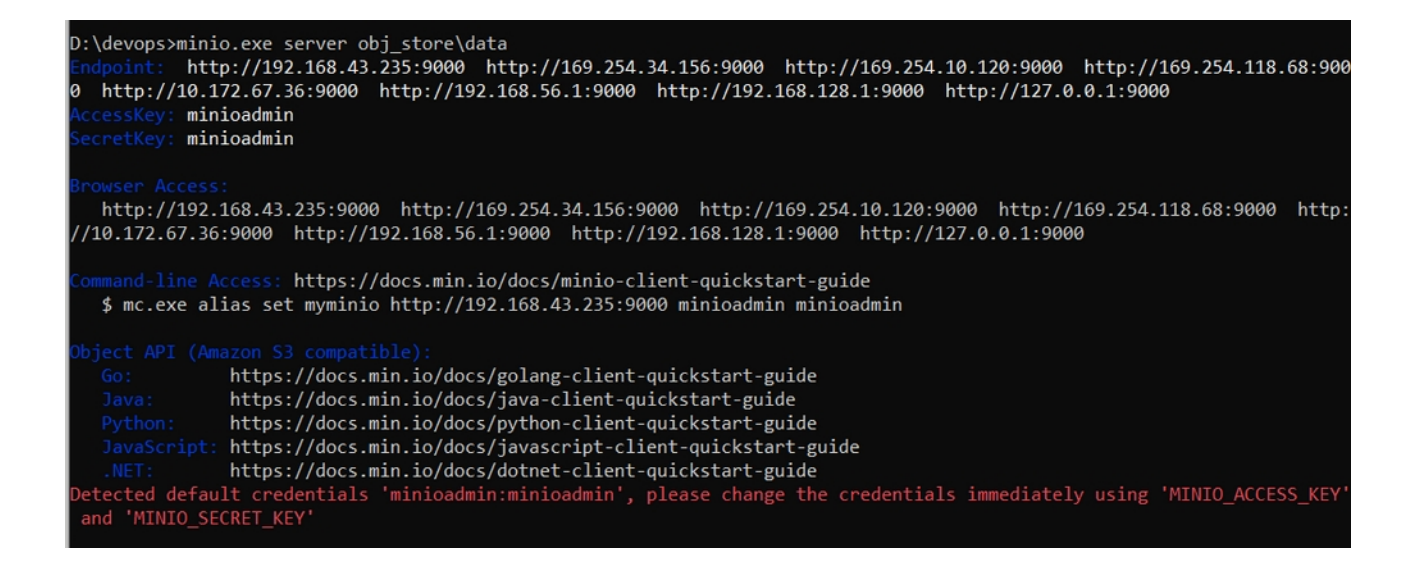

Endpoint: http://127.0.0.1:9000

A web-browser can be used to access Minios Server running on local system using one of the provided links (eg. http://127.0.0.1:9000). The login-page will prompt to input the AccessKey and the SecretKey.

Default will be

AccessKey : minioadmin

SecretKey : minioadmin

## **Changes in PHP Project:**

aws-sdk-php is the official AWS SDK for the PHP programming language. In this recipe we will learn how to use aws-sdk-php with NIC Object Storage server.

Install aws-sdk-php from AWS SDK for PHP official docs from below url

[https://docs.aws.amazon.com/sdk-for-php/v3/developer-guide/getting-started\\_installation.html](https://docs.aws.amazon.com/sdk-for-php/v3/developer-guide/getting-started_installation.html)

For Windows machine .. visit **Installing by Using the ZIP file** section.

[download the .zip file](https://docs.aws.amazon.com/aws-sdk-php/v3/download/aws.zip), and then extract it into your project at a location you choose. Then include the autoloader in your scripts, as follows.

*<?php*

*require '/path/to/aws-autoloader.php';* 

## ?>

And then aws api can be used as per requirement.

For NIC projects, ready-made scripts in **objStoreSaveRetrieveExampleCode.zip** is provided to assist developers. These scripts can be directly placed inside project and utilized as per equirement.